## LANDRiV インストール手順書

2021 年 5 月

株式会社ニコン・トリンブル

- ① インストール CD 内、もしくは Web サイトからダウ ンロードした圧縮ファイルを解凍した中に含まれる 「Installer」フォルダを、USB メモリや SD カードな どの外部メディアにコピーします。
- ② インストールを行う TS, コントローラに外部メディ アを接続します。 TS への接続には専用ケーブルが必要となる場合があ ります。
- ③ Windows CE デスクトップ上の | マイ デバイ ス」から外部メディア内の「Installer」フォルダにあ る「NtExtract.exe」を実行します。 外部メディアは「ハードディスク」、もしくは「Hard Disk」と表示されます。
- ④ インストール中は、経過画面を表示します。
- ⑤ インストール完了後、自動的に機器を再起動するこ とがあります。

※お客様のご利用環境により画面の表現 が一部異なる場合があります。

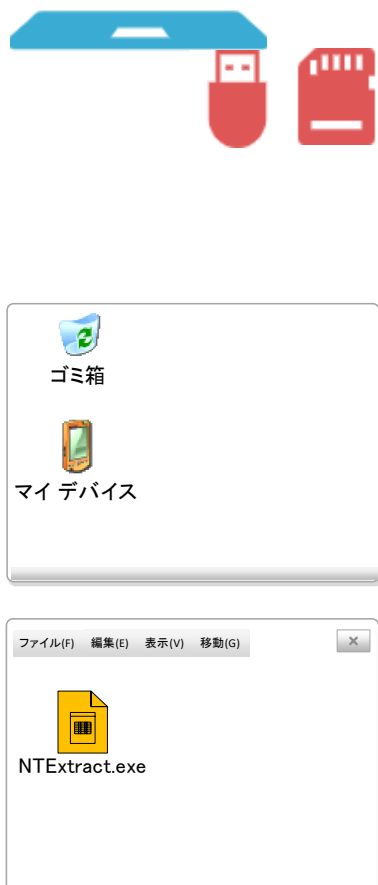

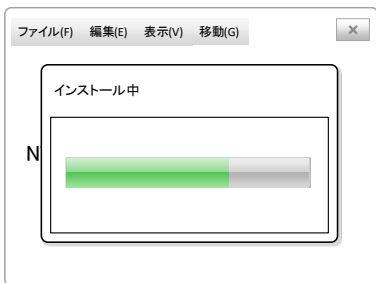

以上